### Laboratorio di Basi di Dati e Multimedia

Laurea in Tecnologie dell'Informazione: Multimedia

Docente: Alessandra Di Pierro Email: dipierro@sci.univr.it

**Lezione 5**

#### HyperText Markup Language

- Linguaggio di descrizione di testi secondo lo schema SGML (Standard Generalized Markup Language)
- Gli ipertesti del Web sono scritti in HTML
- HTML non è un linguaggio di programmazione
- HTML non è "case sensitive": non distingue i caratteri minuscoli da quelli maiuscoli all'interno dei TAG
- HTML è un linguaggio di marcatura che permette di descrivere come il contenuto di un documento verrà presentato

#### File HTML

- Un documento HTML è un file in formato testo che ha estensione .html o .htm
- Il file HTML che contiene un documento è formato dal contenuto del documento più la marcatura
- La marcatura descrive il modo in cui il contenuto verrà presentato

#### File HTML = contenuto + marcatura

### File HTML (2)

- I documenti HTML si possono creare con degli editor di testo
	- Se si usa Word si deve salvare il documento (con estensione .html) con l'opzione "*solo testo con interruzione di riga*"
- I browser leggono i documenti HTML e li visualizzano interpretando le specifiche di formattazione (marcatura)

#### HTML: concetti generali

- La marcatura prevede l'uso di etichette dette TAG
- I TAG racchiudono il testo di cui definiscono la formattazione

#### <tag> testo </tag>

• Il significato di un tag può essere modificato tramite attributi

#### <tag attributo=valore> testo </tag>

#### Struttura del documento

• File HTML, struttura generale:

<html> intestazione + corpo </html>

- Intestazione <head> ... </head> contiene informazioni sul documento:  $t$ itolo  $\langle t$ it $|e\rangle$ …  $\langle t$ it $|e\rangle$
- Corpo: <body> ... </body> contiene il testo del documento e i tag per la presentazione

#### Struttura del documento: TAG

<HTML> <HEAD> <TITLE> </TITLE> </HEAD> <BODY> </BODY> </HTML>

#### Formattazione del testo

**<del>✓</del>** corsivo *<i>* Corsivo </i>

**√** grassetto *s* sh> Grassetto **</b> <del></del>
∕ sottolineato <u> Sottolineato </u>** 

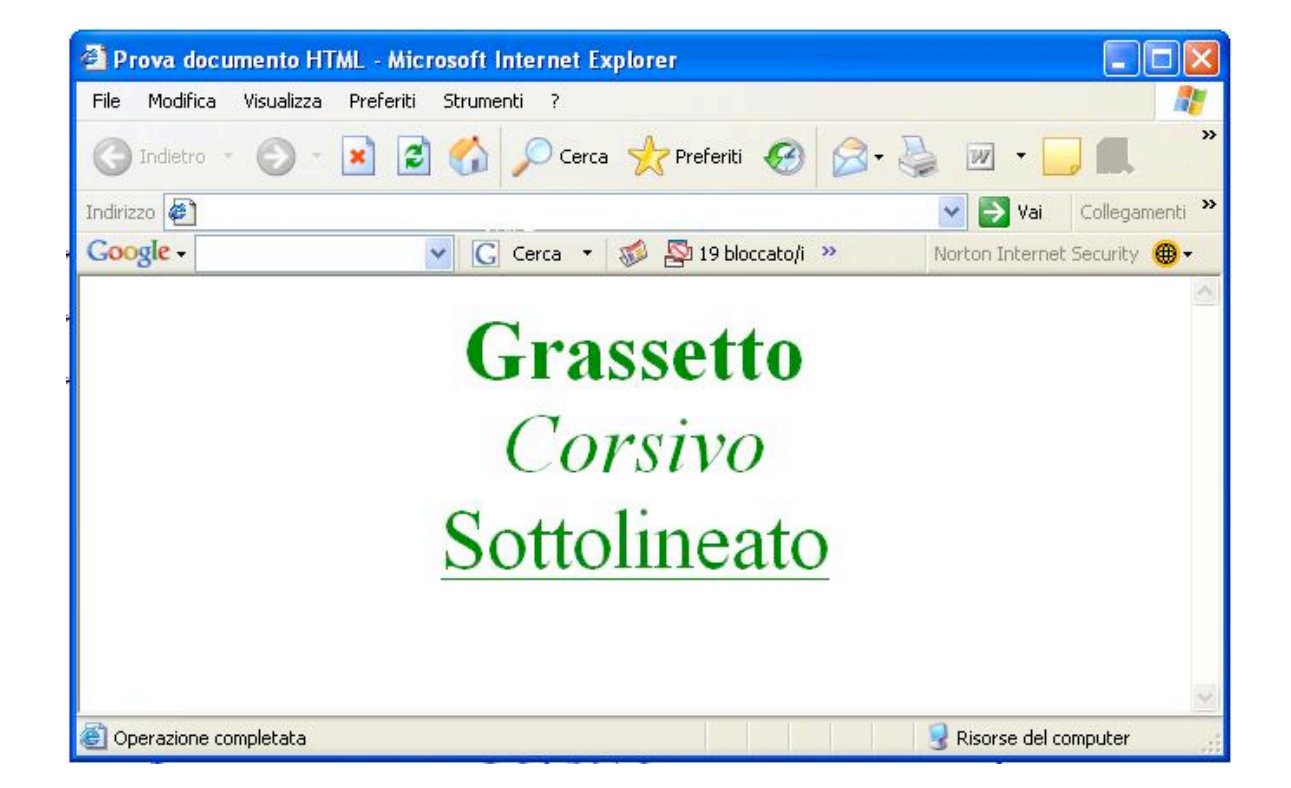

#### Formattazione del testo

Dimensioni: <font size=" +3"> Prova testo </font> <font size="9"> Prova testo </font> Colore: <font color="#800080"> Prova testo </font>

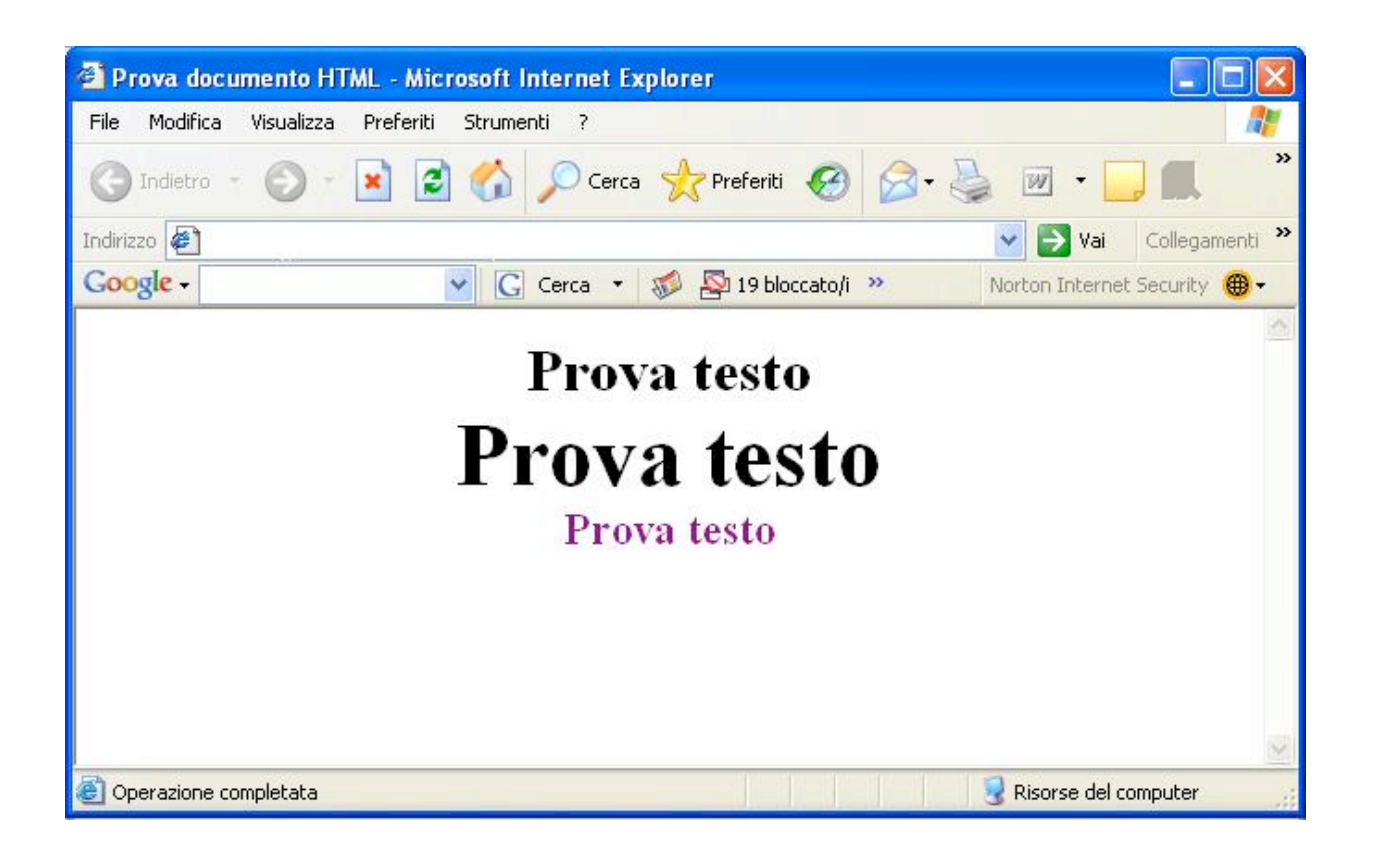

# Titoli

#### Ci sono 6 livelli di titolazione possibili

- 
- 

…

 $\checkmark$  Livello 1 (massimo)  $\checkmark$ h1> Titolo livello 1  $\checkmark$ h1>  $\checkmark$  Livello 2  $\checkmark$  Livello 2  $\checkmark$  h2> Titolo livello 2  $\checkmark$  h2>

 $\checkmark$  Livello 6 (minimo)  $\checkmark$  h6> Titolo livello 6  $\checkmark$ h6>

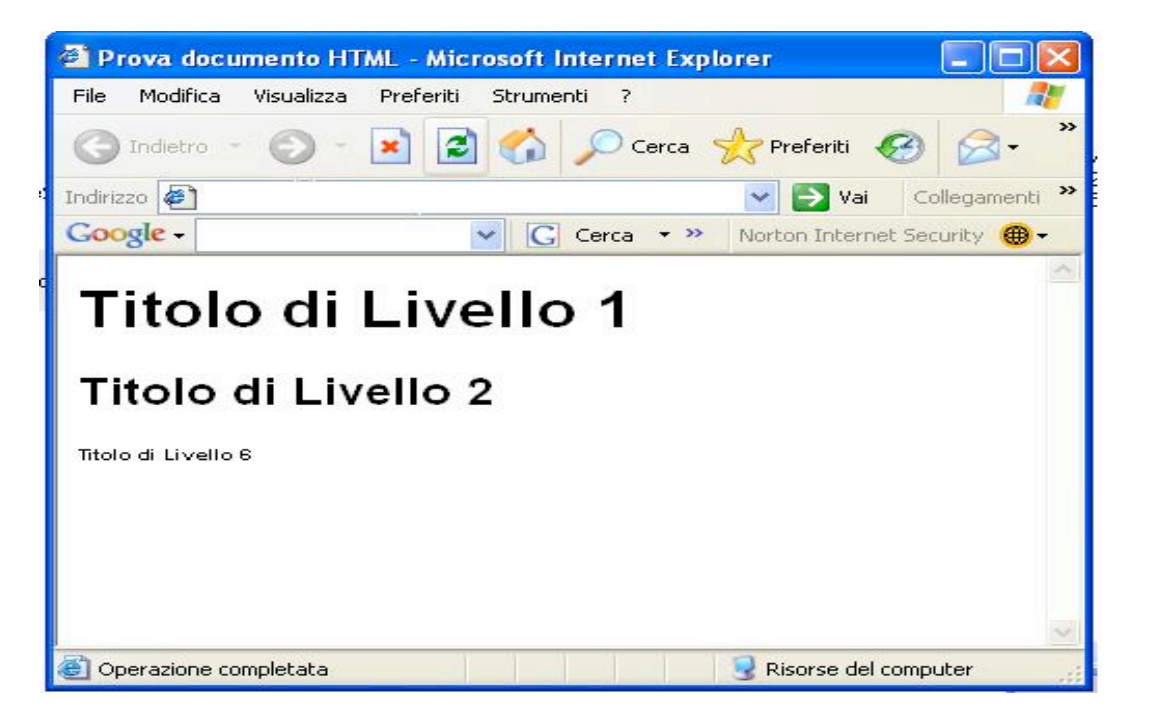

# Paragrafi

- $\checkmark$  In HTML il comando "invio" non ha significato
- $\checkmark$  Il browser legge la sequenza di parole senza considerare le interruzioni di linea
- $\checkmark$  Per definire un paragrafo:

<p> Questo è un paragrafo </p>

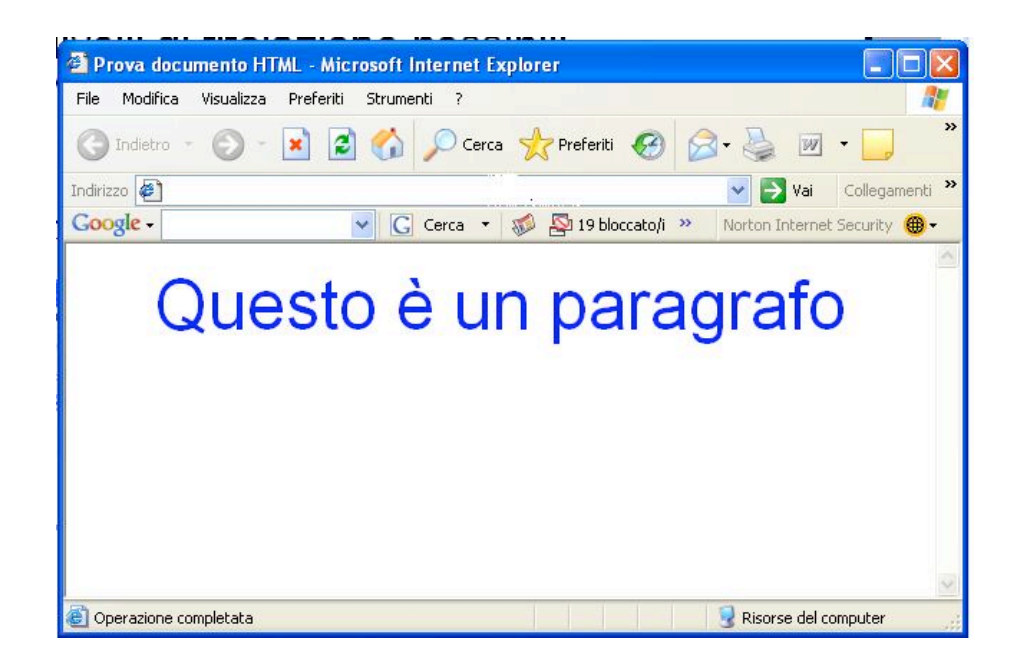

#### Interruzioni di linea

 $\checkmark$  Per interrompere una linea in un punto desiderato si usa il tag <br>

<p> Questo è un <br> paragrafo </p>

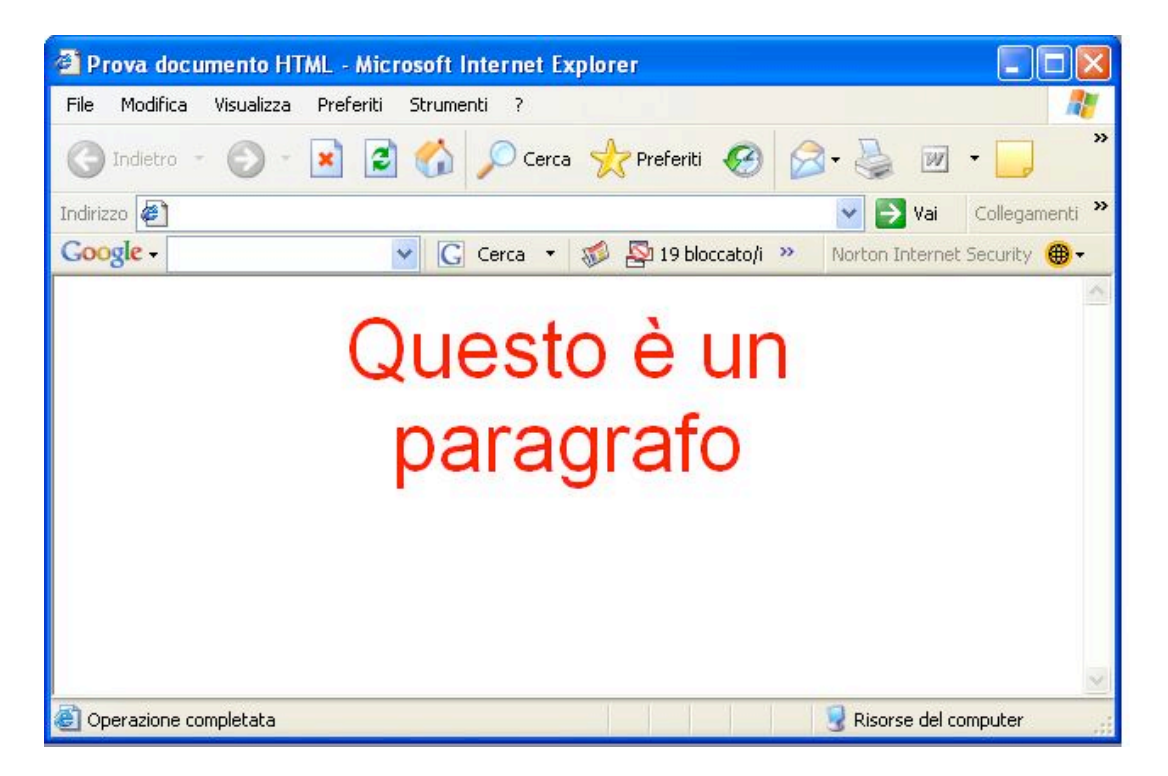

### Testo formattato

 $\checkmark$  Per rendere visibili spazi aggiunti nel documento HTML ed interruzioni di linea si usa:

> <pre> prova prova</pre>

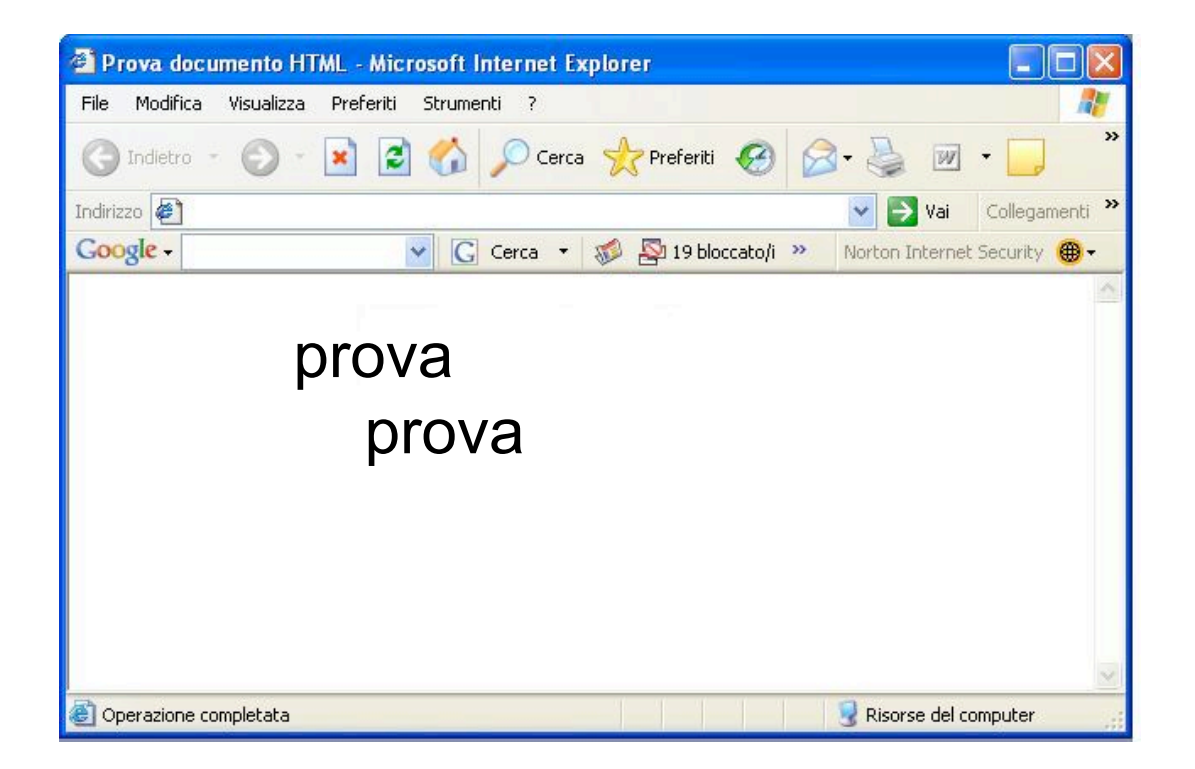

#### Liste non numerate

Sono definiti mediante i seguenti tag: <ul> <li> uno </li> <li> due </li> Prova documento HTML - Microsoft Internet Explorer Strumenti ?  $\langle$ /ul>  $($  Indietro

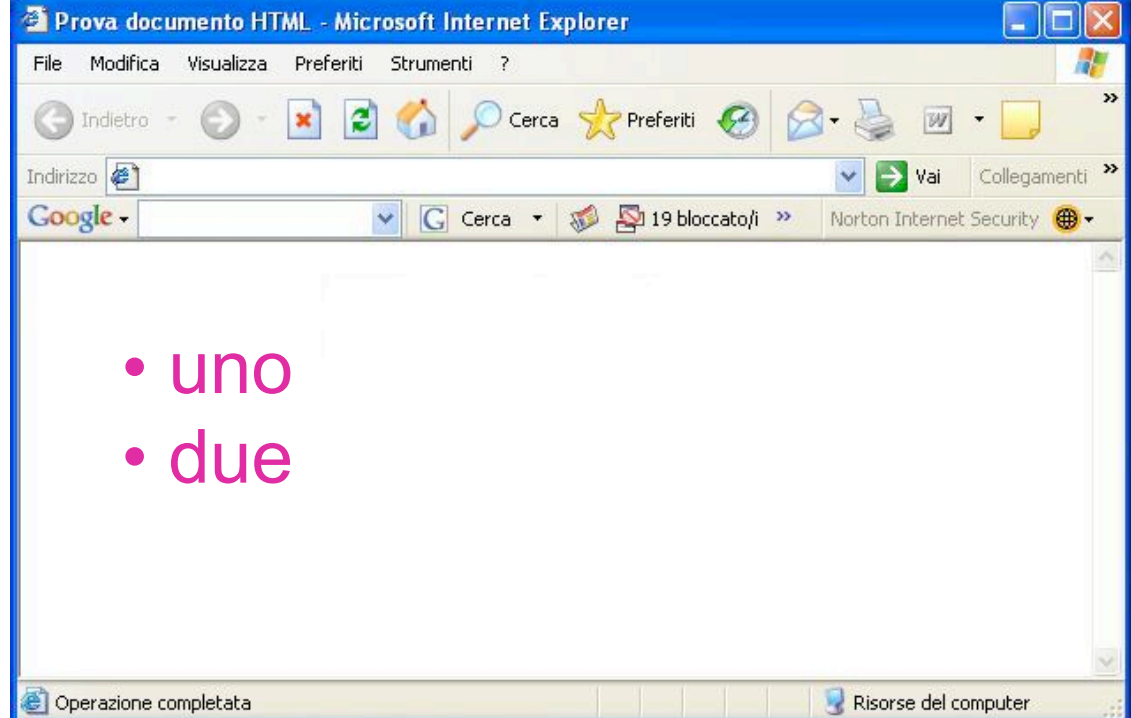

#### Liste numerate

Sono definite mediante i seguenti tag:  $\langle$ ol> <li> uno </li> <li> due </li> Prova documento HTML - Microsoft Internet Explorer Strumenti ?  $\langle$ /ol> ( ) Indietro

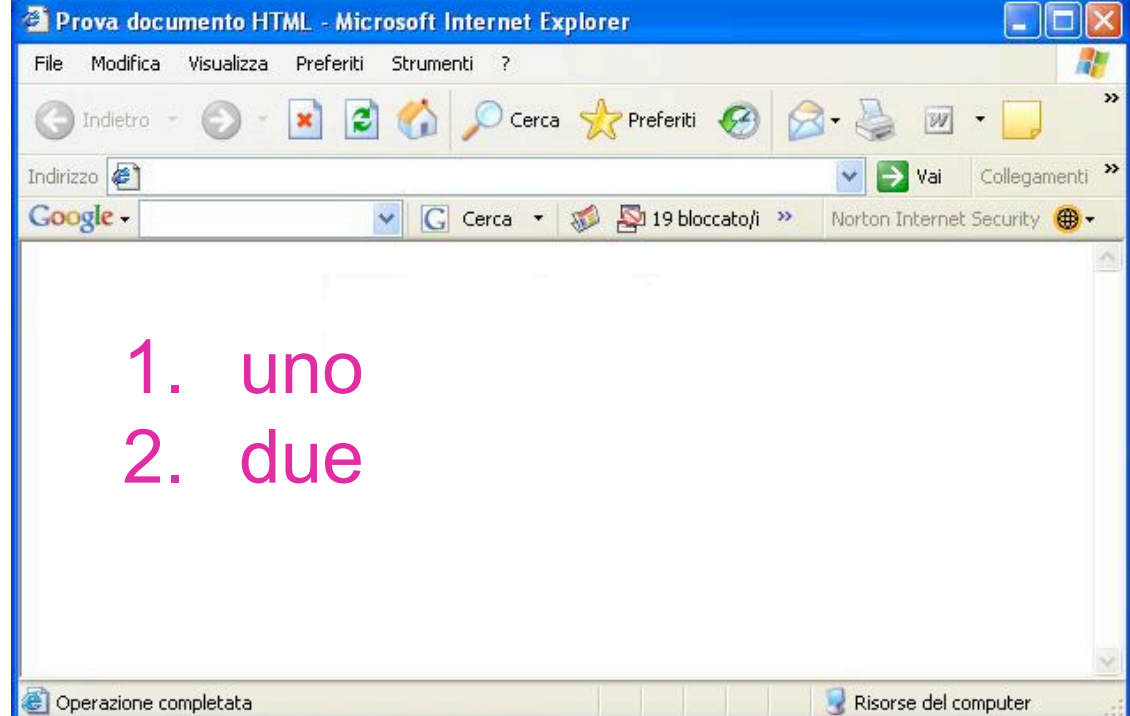

### Collegamenti Ipertestuali verso altri documenti

• Visita la pagina http://www.univr.it dell'Universita' di Verona

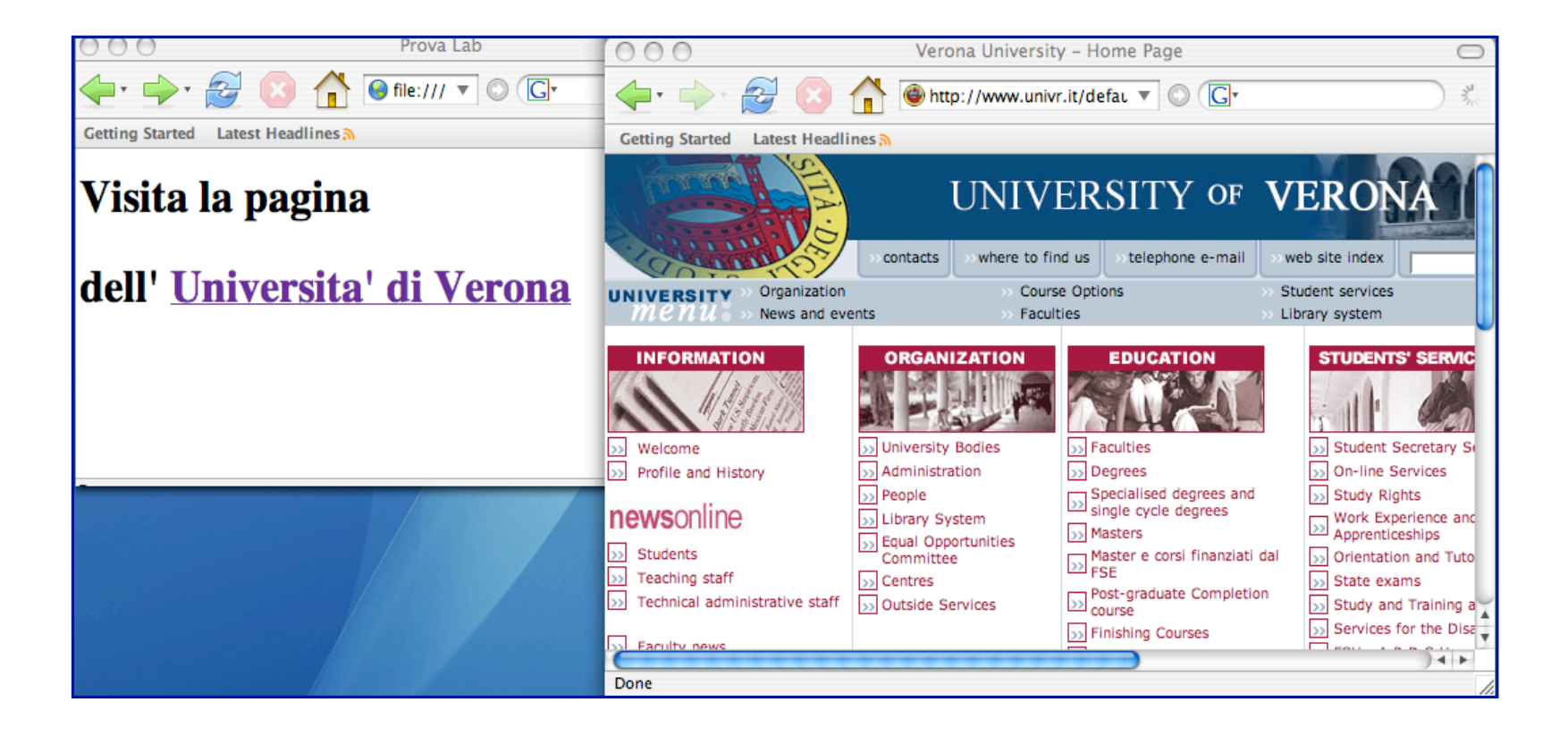

#### Collegamenti ipertestuali sullo stesso documento

**Indice** 

<a href = "programma.html#LEZ5"> Lezione 5 </a>

<a name = "LEZ5"> Lezione  $5 \times /a$ 

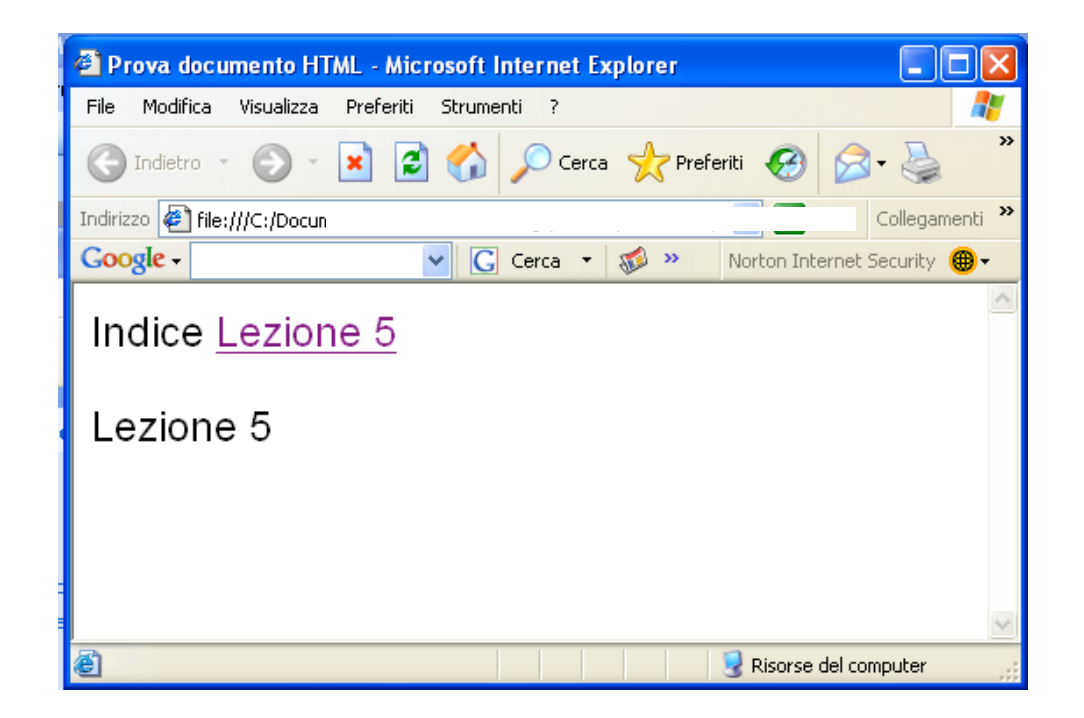

# Collegamenti ipertestuali

Scrivi a <a href "mailto:dipierro@sci.univr.it">Alessandra Di Pierro </a>

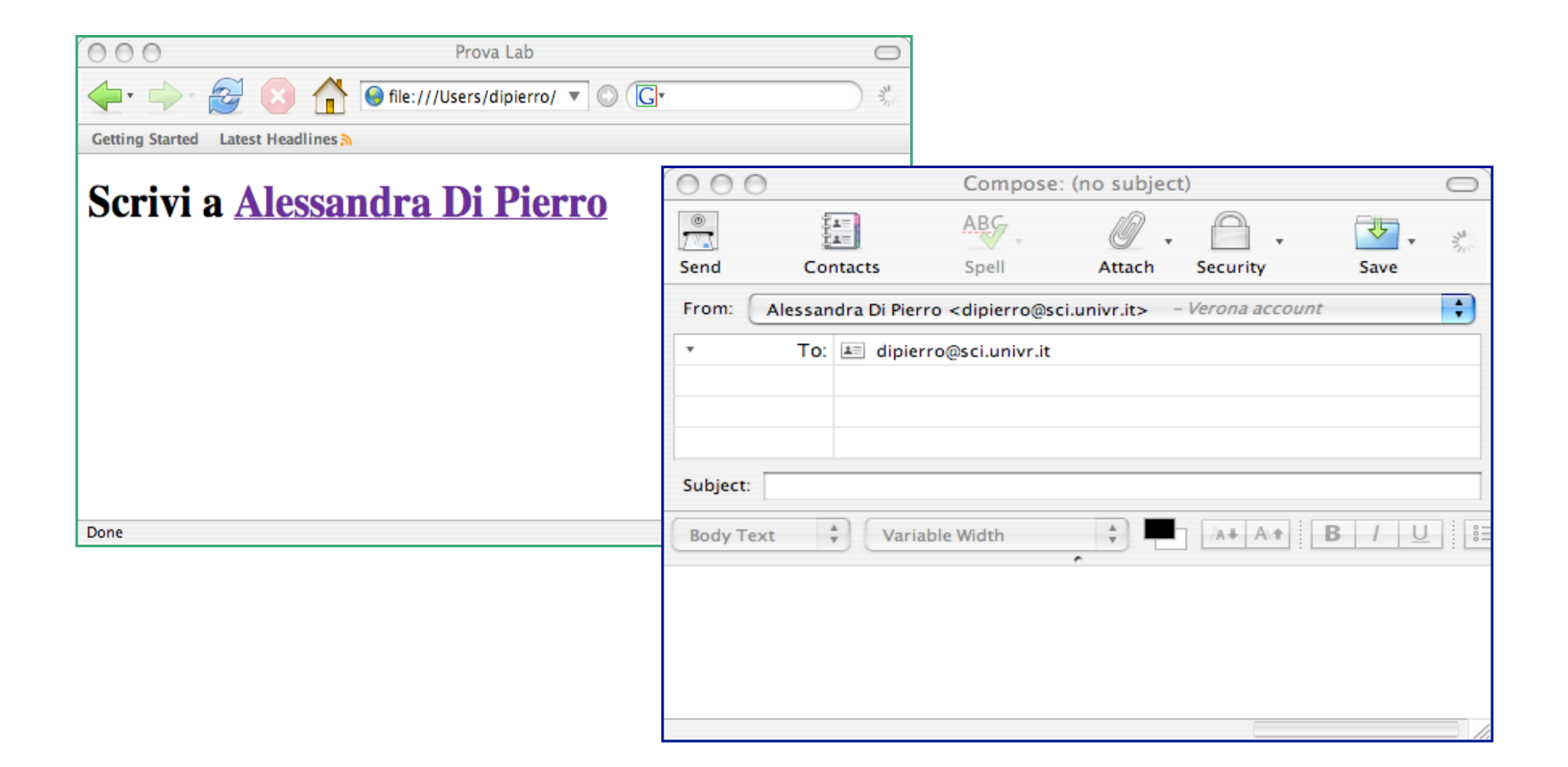

# Immagini

<p align=" center"> Un tramonto  $\langle$ /p> <img src = "tramonto.jpg" width="450" height="300" alt="tramonto"> ……

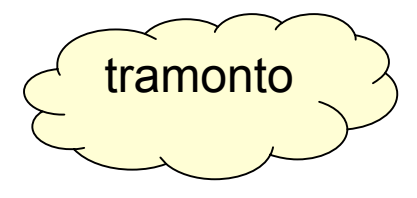

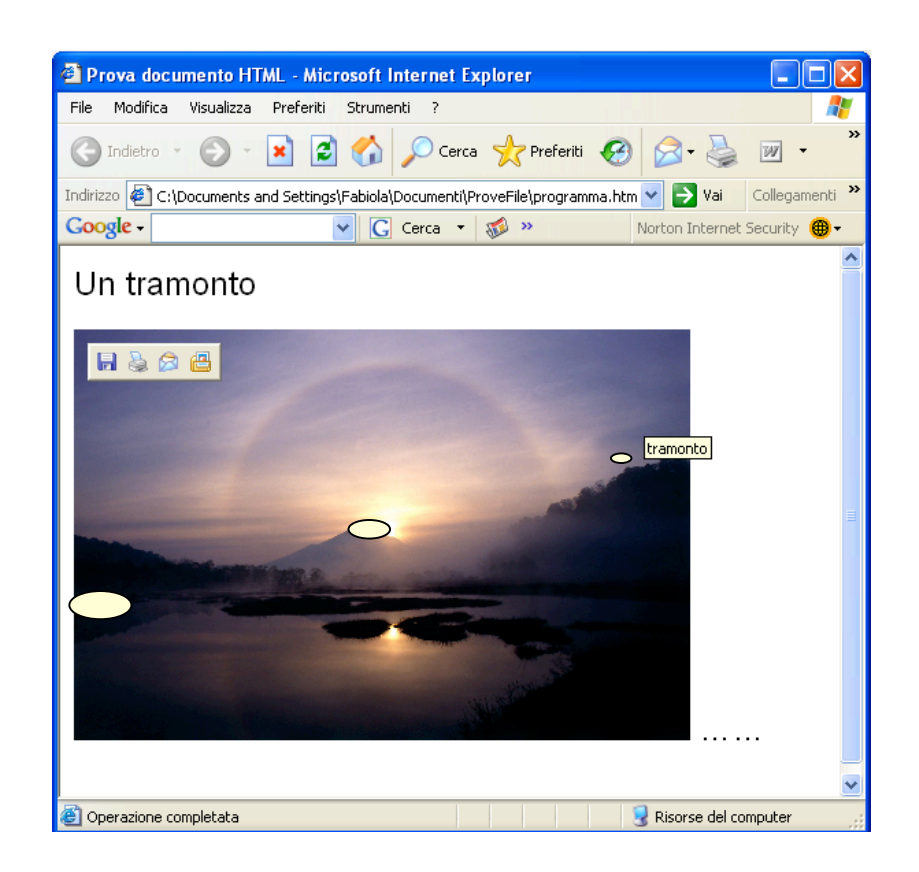

# Immagini più collegamenti

<p> Clicca sulla foto per mandare un messaggio </p> <a href "mailto:dipierro@sci.univr.it"> <img src = "tramonto.jpg" width= "450" height= "300" alt= "tramonto"> </a> " click"<sup>2</sup> Prova documento HTML - Microsoft Internet Explorer Modifica Visualizza Preferiti Strumenti ?  $\mathbf{R}$  2  $\mathbf{A}$  O Cerca  $\mathbf{P}$  Preferiti  $\mathbf{G}$ < Indietro - $|W|$  $\bigcirc$ Indirizzo  $\left\| \mathcal{E} \right\|$  C:\Documents and Settings\Fabiola\Documenti\ProveFile\programma.html  $\left\| \cdot \right\|$  Vai  $000$ Compose: (no subject) Google - $\triangledown$   $\boxed{C}$  Cerca  $\cdot$   $\boxed{32}$  » Norton Interna  $^{\circ}$  $rac{1}{14}$  $ABG$ ₹ Clicca sulla foto per mandare un messaggio  $\overline{\mathcal{F}^{\mathcal{R}}$ Send Contacts Snel Attack Security Save From: Alessandra Di Pierro < dipierro@sci.univr.it> - Verona account To: E dipierro@sci.univr.it Subject: Variable Width A+ A+  $B$   $\cup$ **Body Text**  $\Box$  Displayed do

#### **Tabelle**

 $\checkmark$  Per definire una tabella:

<TABLE> … </TABLE>

- $\checkmark$  Per definire la didascalia della tabella (o titolo): <CAPTION> … </CAPTION>
- $\checkmark$  Per specificare una riga dentro la tabella:  $\langle TR \rangle$   $\langle /TR \rangle$
- $\checkmark$  Per definire una cella di intestazione:

 $\langle TH \rangle$   $\langle$   $\langle TH \rangle$ 

 $\checkmark$  Per definire una cella per i dati:

 $\langle TD \rangle$  ...  $\langle TDD \rangle$ 

#### Tabelle: Esempio 1

```
<TABLE border=
"1" >
 <CAPTION> Risultati esame </CAPTION>
 <TR>
    <TH> Nome </TH>
    <TH> Voto </TH>
 \langle/TR\rangle<TR>
    <TD> Mario Rossi</TD>
    \langle TD \rangle 28 \langle TD \rangle\langle/TR\rangle<TR>
    <TD> Lucia Verdi </TD>
    <TD> 30 </TD>
 \langle/TR\rangle</TABLE>
```
## Esempio 1: Risultato

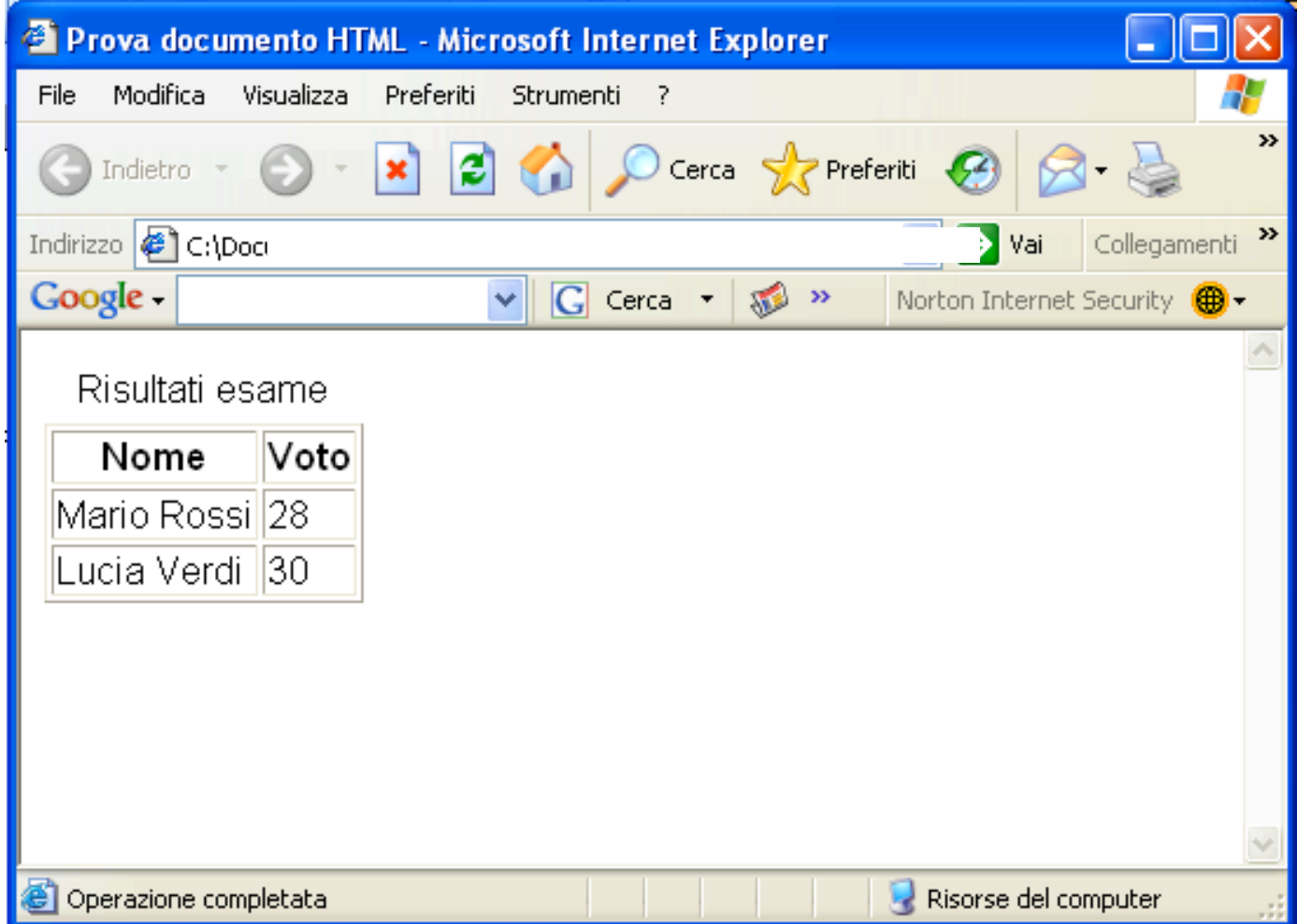

#### Tabelle: Esempio 2

- <TABLE border="1" width="50%" bgcolor="#FFFF00"> <TR>
	- <TD width="50%" bgcolor="#0000FF"> cella 1</TD> <TD width="50%"> cella 2 </TD>

 $\langle$ /TR $\rangle$ 

```
 <TR bgcolor="#C0C0C0">
  <TD width="50%"> cella 3 </TD>
   <TD width="50%"> cella 4 </TD>
\langle/TR>
</TABLE>
```
# Esempio 2: Risultato

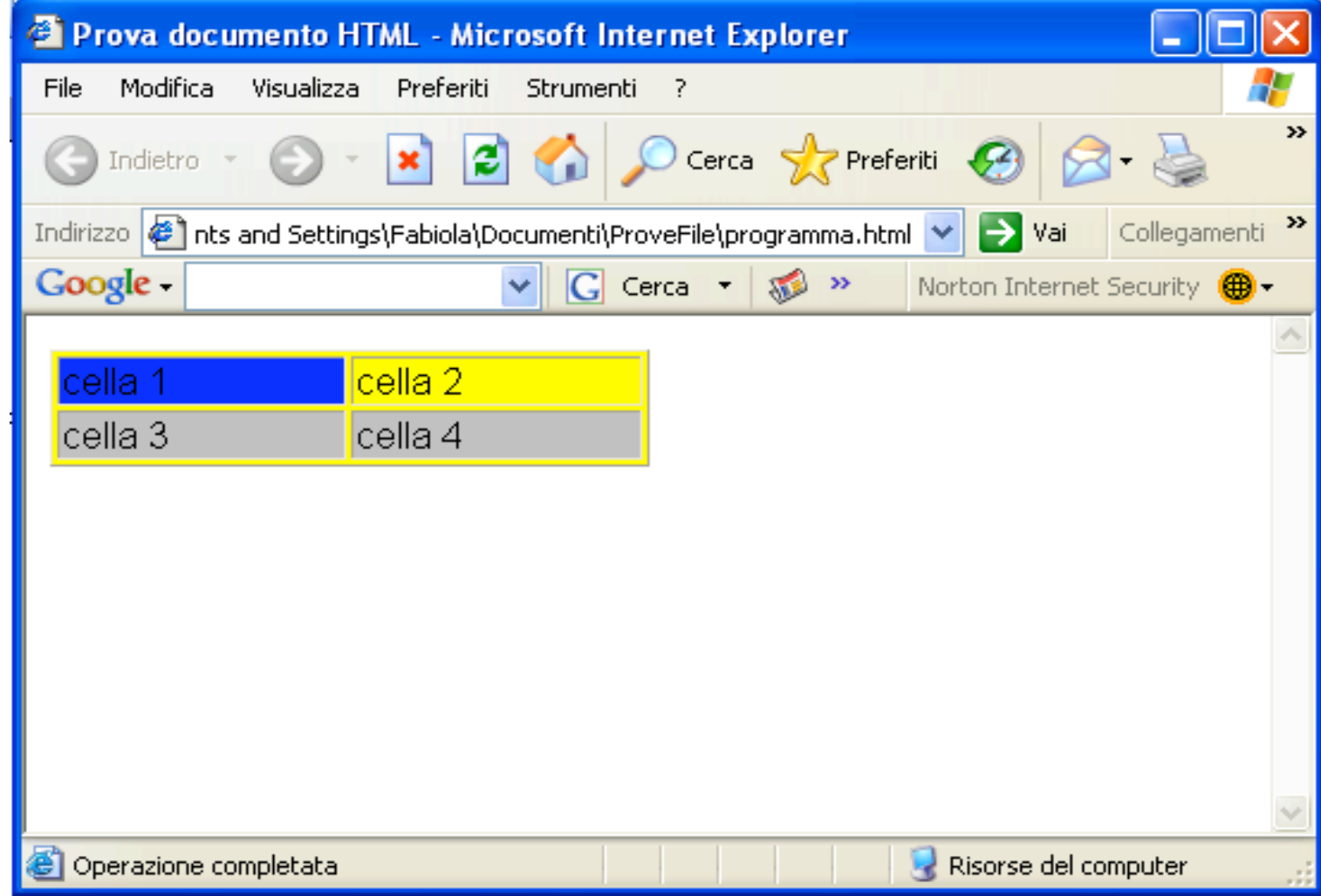

#### Lettere accentate

- √ à à
- **√ &egrave**; è
- $\checkmark$  ì i
- √ ò ò
- **√ &ugrave**; ù
- $\checkmark$  é è
- Esempio:

Il giudizio &egrave Il giudizio è pi&ugrave che buono più che buono

# FORM HTML

- Una FORM consente di specificare, all'interno di un documento HTML, una sezione in cui l'utente può inserire dei dati
- Ha 3 scopi principali:
	- Raggruppare sintatticamente gli elementi di input
	- Identificare il programma del server che si occuperà della gestione dei dati inviati
	- Specificare i valori inviati e la modalità di invio

## FORM HTML: Sintassi

• La sintassi del tag <FORM> è la seguente:

```
<form
     action = "URI"
     method = "metodo"
     enctype = 
"tipo-contenuti"
     accept-charset = 
"set-di-caratteri"
     accept = "tipi-di contenuti"
     name = "nome-modulo" >
   …
```
</form>

# Attributo ACTION

- **Unico attributo necessario!**
- Nell'attributo action viene specificato l'URI (*Uniform Resource Identifier*) del programma di elaborazione
	- il browser Web crea una richiesta HTTP contenente tutti i dati che compaiono nella form e la invia al programma di elaborazione
- Il programma di elaborazione può essere una Servlet o una JSP

# Attributo METHOD

- Il protocollo HTTP fornisce vari tipi di richieste per il trasferimento, prelevamento e cancellazione di file e per operazioni diagnostiche
- I tipi di richieste utilizzabili per moduli HTTP sono GET e POST. Il tipo della richiesta viene specificato mediante l'attributo method

# Attributo METHOD (2)

- Una richiesta GET o POST viene interpretata dal server Web come la richiesta di prelevare il documento specificato nell'identificatore URI
- Se il server Web è configurato per gestire Servlet, interpreta una richiesta di queste risorse come la richiesta di eseguire il relativo programma
- L'output prodotto da questo programma viene poi rinviato al richiedente, esattamente come fosse stato richiesto un documento statico

# Attributo METHOD (3)

- La differenza fra i metodi GET e POST è il modo in cui viene fornito l'input al processo server
	- **GET**: i valori inseriti dall'utente vengono aggiunti all'identificatore URI sotto forma di stringa
	- **POST**: i valori vengono forniti come parte della richiesta HTTP, mentre l'URI non viene modificato

# Attributo METHOD (4)

- Problemi del metodo **GET**
	- Vengono aggiunti valori all'identificatore URI della richiesta che saranno visibili come coppie nome/valore nella riga degli indirizzi del browser e nei file di registrazione del server Web Inadatto per dati riservati
	- Alcuni server e browser possono prevedere restrizioni sulla lunghezza dell'indirizzo che può essere inviato
- L'attributo **method è opzionale**: se non viene specificato viene impiegato il metodo GET

# Elementi di INPUT

- Nel corpo di una FORM vengono descritti i vari campi di input
- Per creare elementi di input vengono utilizzati quattro tipi di tag HTML:
	- <INPUT>: tag generico usato per vari tipi di elementi
	- <SELECT> e <OPTION> per creare un menu o una casella a discesa
	- <TEXTAREA>: per le caselle di testo multiriga
	- **BUTTON**>: per creare pulsanti

# Tag <INPUT>

<INPUT name = "nome del campo" type = "[text | password | checkbox | radio | hidden | submit | reset]" value = " valore iniziale" size = "dimensione" maxlength = "numero massimo di caratteri" >

# Attributi di <INPUT>

- name: utilizzato per assegnare un identificatore al campo
- type: indica il tipo del campo. Se non viene specificato si presume sia TEXT
- value: può essere utilizzato per assegnare un valore iniziale al campo
- size: indica le dimensioni del campo in pixel o in caratteri (per i campi di testo)
- maxlength: indica il numero massimo di caratteri che possono essere digitati nel campo

# Il controllo TEXT

• Forma più semplice e comune del tag <INPUT> usata per introdurre un'unica riga di testo

```
<INPUT
   type =
"text"
   value =
"
valore-iniziale"
   size =
"dimensione"
   maxlength =
"numero massimo di caratteri" >
```
**Esempio**:

Testo HTML:

```
<input name="testo" type="text" value="testo iniziale" size="15">
```
**Resa del browser**:

testo iniziale

# Il controllo PASSWORD

• Variante del controllo TEXT; i caratteri introdotti non vengono visualizzati, ma vengono mascherati da \*

```
<INPUT
  type =
"password"
  value =
"
valore-iniziale"
  size =
"dimensione"
  maxlength =
"numero massimo di caratteri" >
```
#### **Esempio**

Testo HTML:

```
<input name="passwd" type="password" value="1g%34D9$"
size="15" maxlength="10">
```
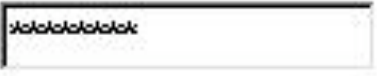

# Il controllo CHECKBOX

• Casella di controllo che consente di presentare un'opzione che può essere vera o falsa

```
<INPUT
   type =
"
checkbox"
   name =
"nome"
   value =
"
valore-iniziale"
  checked >
```
#### **Esempio**

```
Testo HTML:
A<input name="scelta1" type="checkbox" value="A">
B<input name="scelta2" type="checkbox" value="B" checked>
```

$$
A \sqcap B \boxtimes
$$

# Il controllo RADIO

- Pulsante di selezione che consente di presentare un'opzione che può essere vera o falsa
- Il funzionamento del pulsante è mutuamente esclusivo

```
<INPUT
    type =
"
radio"
    name =
"nome"
    value =
"
valore-iniziale"
    checked >
```
#### **Esempio**

Testo HTML: A<input name="opzione\_esclusiva" type="radio" value="A" checked> B<input name="opzione\_esclusiva" type="radio " value="B">

# Il controllo HIDDEN

- Campo non visualizzato
- Utilizzato per creare un parametro di valore costante (esempio codice che una Servlet potrà utilizzare come chiave per accedere ad una tabella)

```
<INPUT
    type =
"hidden"
    value =
"
valore-iniziale" >
```
#### **Esempio**

```
Testo HTML:
     <input name="variabile_nascosta" type="hidden"
value="1234">
```
## Il controllo SUBMIT

• Per inviare i dati inseriti al server

```
<INPUT
    type =
"submit"
    value =
"
valore-iniziale" >
```

```
Esempio
```

```
Testo HTML:
```

```
<input type="submit"
value=
"Invia query">
```
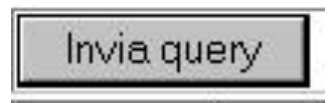

# Il controllo RESET

• Per riportare tutti i controlli al valore iniziale.

<INPUT type = " reset" value = " valore-iniziale" >

**Esempio** Testo HTML: <input type="reset" value="Annulla">

**Resa del browser:**

Annulla

## Attributo TYPE

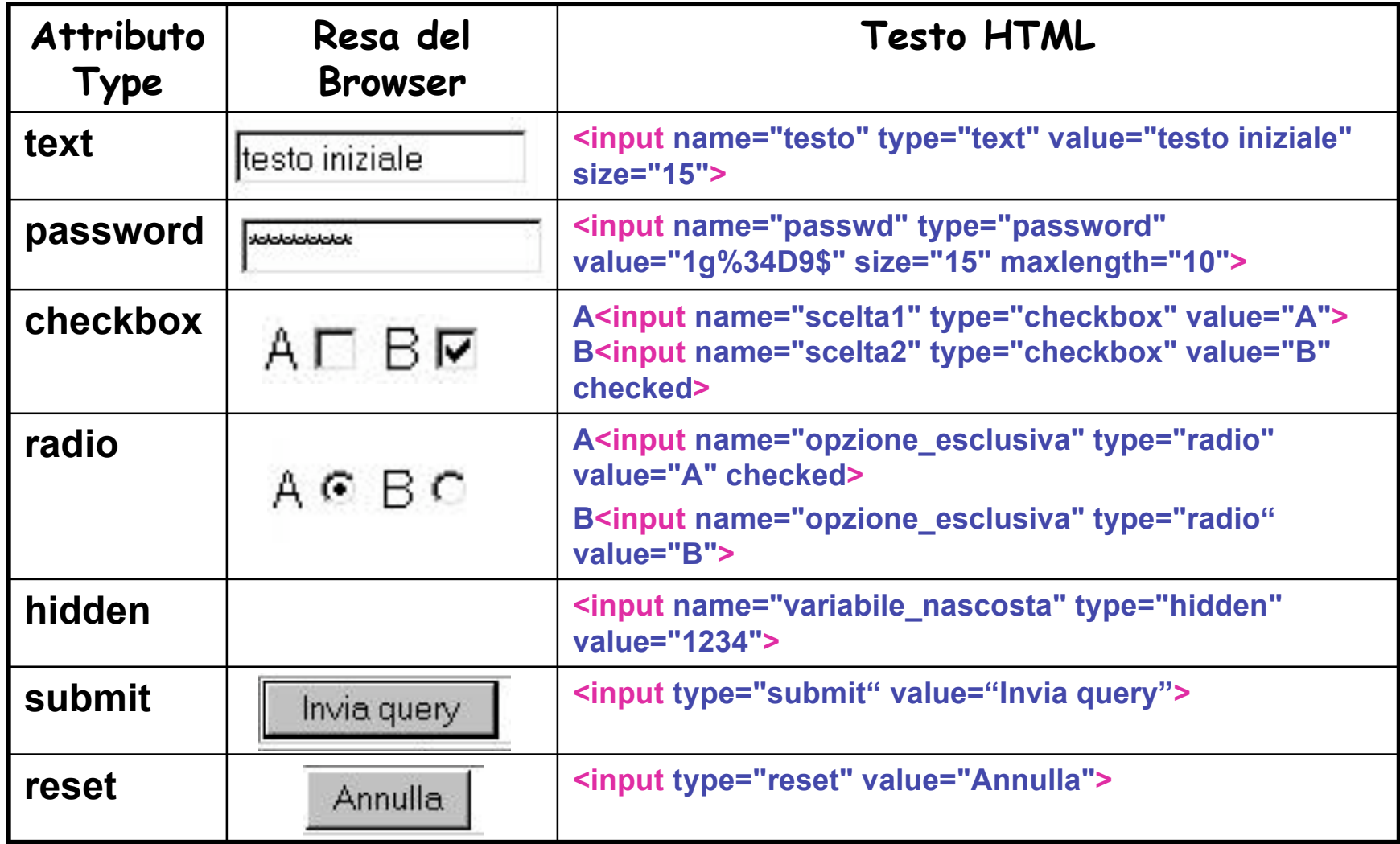

#### <SELECT> e <OPTION>

• I tag *select* e *option* consentono di creare un elenco di elementi selezionabili in un menù

```
<SELECT
  name =
"nome"
  size =
"numero di elementi visibili" [multiple]>
  <OPTION
      value = "
valore"
      [selected]>
  </OPTION>
  …
</SELECT>
```
### Attributi di <SELECT> e <OPTION>

- SELECT:
	- name: utilizzato per assegnare un nome al controllo
	- size: indica il numero di elementi visibili contemporaneamente, ovvero l'altezza del menu
	- multiple: consente all'utente di selezionare più elementi
- OPTION:
	- value: specifica il valore restituito quando viene selezionato un certo elemento
	- selected: se presente, preseleziona l'elemento

# <SELECT>: Esempio 1

#### **Codice HTML:**

<select name="lista"> <option value="blue">blue</option> <option value="rosso" **selected**>rosso</option> <option value="verde">verde</option> <option value="giallo">giallo</option> <option value="bianco">bianco</option> <option value="nero">nero</option> </select>

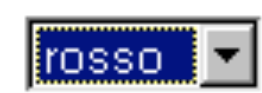

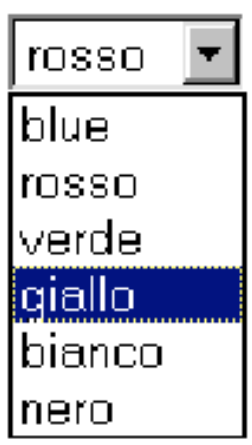

# <SELECT>: Esempio 2

#### **Codice HTML:**

<select name="lista" multiple> <option value="blue">blue</option> <option value="rosso" **selected**>rosso</option> <option value="verde">verde</option> <option value="giallo" **selected**>giallo</option> <option value="bianco">bianco</option> <option value="nero">nero</option> </select>

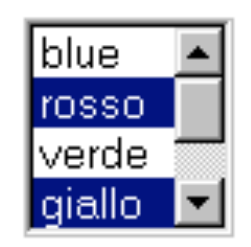

#### <TEXTAREA>

• Utile per inserire commenti o altro testo libero per il quale non basta una sola riga

```
<TEXTAREA
  name =
"nome"
  rows =
"numero di righe"
  cols =
"numero di colonne">
 testo
</TEXTAREA>
```
# Attributi di <TEXTAREA>

- name: assegna il nome al campo
- rows: specifica il numero di righe visualizzate nella finestra del browser per l'area di testo
- cols: specifica la larghezza in caratteri dell'area di testo da visualizzare

# <TEXTAREA>: Esempio 1

#### **Codice HTML:**

<textarea name="email" rows="5" cols="40"> Inserire il testo della email </textarea>

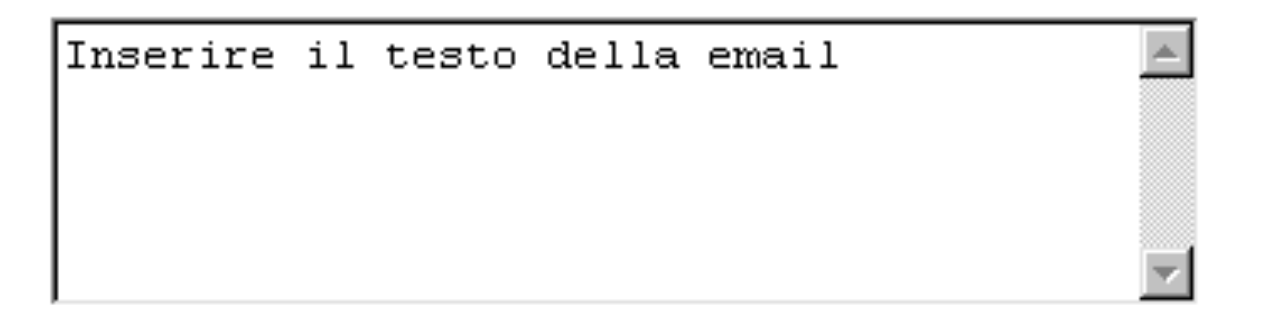

#### Panoramica sul protocollo HTTP

## Il Protocollo HTTP

- HTTP (*Hypertext Transfer Protocol*) è il "linguaggio" utilizzato per controllare l'invio di documenti HTML via Internet
- Il protocollo HTTP prescrive le regole mediante le quali i browser effettuano le richieste <sup>e</sup> <sup>i</sup> server forniscono le relative risposte. Queste regole includono:
	- Richiedere un documento per nome
	- Accordarsi sul formato dei dati
	- Determinare l'identita' dell'utente
	- Indicare i risultati di una richiesta
- Documentazione: RFC 2616 (http://www.freesoft.org/CIE/RFC/index.htm) versione aggiornata delle specifiche del protocollo HTTP versione 1.1.

## La richiesta HTTP

- HTTP è un protocollo *senza stati* a richieste e risposte
- Senza stati significa che il server Web non ricorda nulla delle richieste pervenute in precedenza dallo stesso client
	- il protocollo considera semplicemente la richiesta attuale di un documento e la risposta costituita dal documento stesso

# La richiesta HTTP (2)

- Operazioni di base:
	- □ Un'applicazione client (browser Web) apre una connessione verso la porta HTTP del server Web (normalmente la porta 80)
	- Il client invia una richiesta attraverso la connessione aperta
	- Il server Web analizza la richiesta ed individua la risorsa specificata
	- $\Box$  Il server invia una copia della risorsa
	- $\Box$  Il server chiude la connessione

# Connessione al Server Web

- Normalmente un server Web riceve le richieste sulla porta 80, in questo caso l'indirizzo http://profs.sci.univr.it/~dipierro/index.html fa riferimento al documento ~dipierro/index.html sul server Web in esecuzione sull'host profs.sci.univr.it e operante sulla porta standard 80
- Se invece il server Web utilizzasse la porta 8080, l'indirizzo dovrebbe essere: http://profs.sci.univr.it:8080/~dipierro/index.html

#### Funzionamento di HTTP

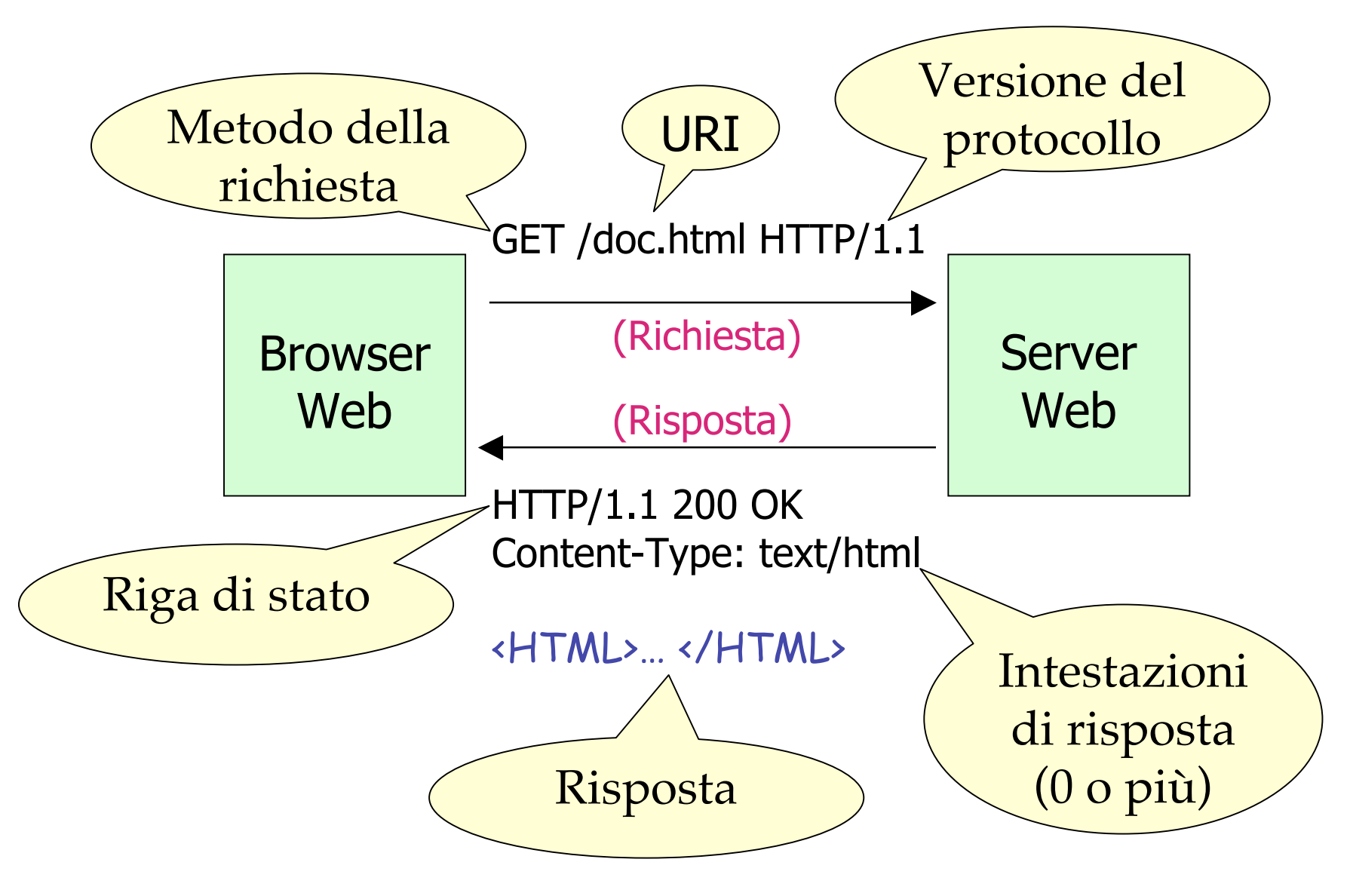

## Esempio

- Sulla riga di indirizzo del browser viene digitato http://profs.sci.univr.it/~dipierro/index.html
- Il browser web apre una connessione sulla porta 80 del server web profs.sci.univr.it
- Il browser web scrive la riga GET ~dipierro/index.html HTTP/1.0 seguita da una riga vuota

# Esempio (2)

• Il server web restituisce la risposta:

```
HTTP/1.1 200 ok
Date: Mon, 30 Apr 2006 14:27:43 GMT
…
Content-Length: 1619
Content-Type: text/html
<HTML>
<HEAD>
<TITLE> Pagina personale </TITLE>
</HEAD>
<BODY text="#FFFFFF" bgcolor="#000000" link="#FFFF99"
  vlink="#FFCCCC" alink="#FFCC33">
```
… </BODY> </HTML>

# Esempio (3)

- Il browser analizza la riga di stato e trova il codice di stato 200 ok che indica che la richiesta ha avuto successo
- Il browser analizza le intestazioni di risposta che indicano che verranno inviati 1619 byte di codice HTML.
- Il browser legge il codice HTML e visualizza il risultato
- Se il codice HTML contiene riferimenti ad altre risorse che devono essere caricate con il documento, allora il browser invia una richiesta per ogni risorsa necessaria

# Riepilogo

- Il protocollo HTTP non ha stati, ovvero non passa alcuna informazione da una richiesta alla successiva
- L'ambiente JSP fornisce metodi per risolvere questa situazione